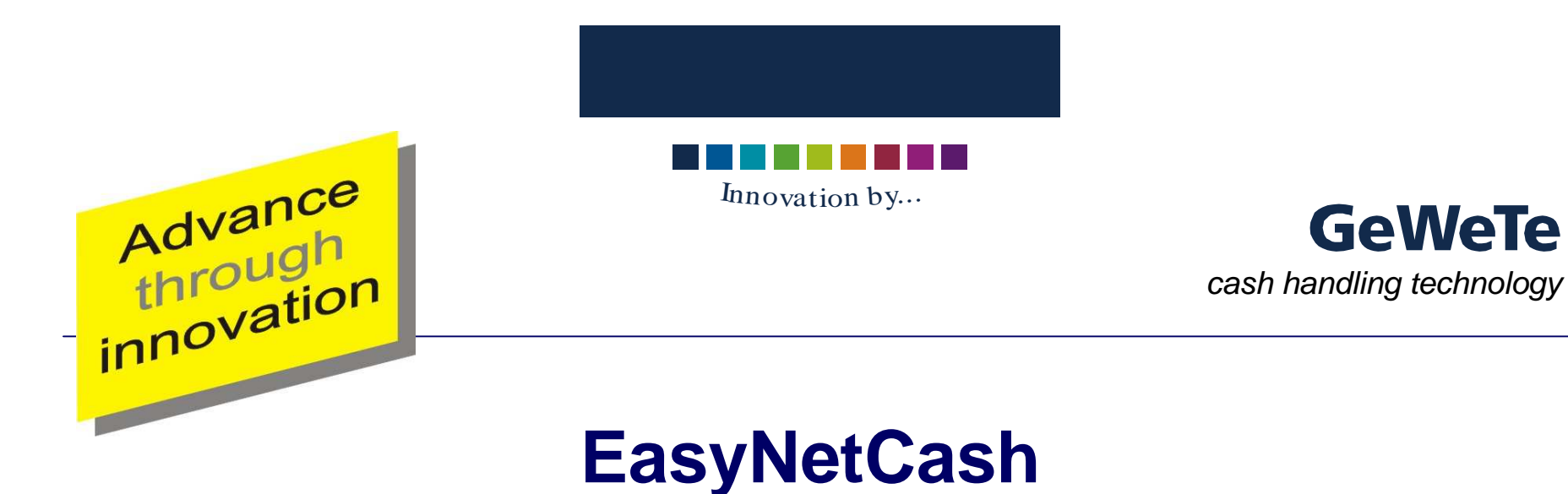

### **Your web based vending machine**

Make your own vendig machine applicationin faster times

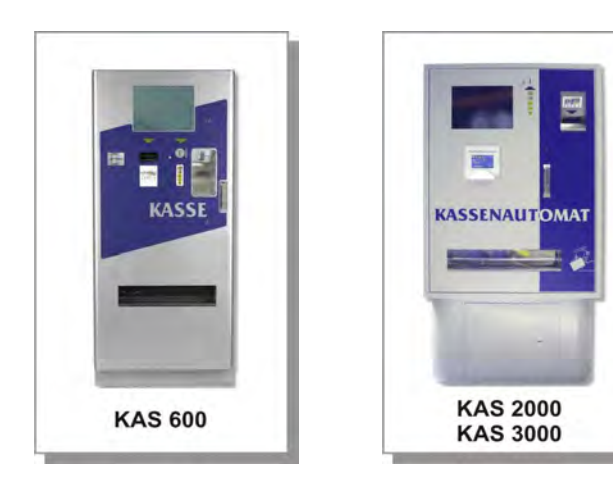

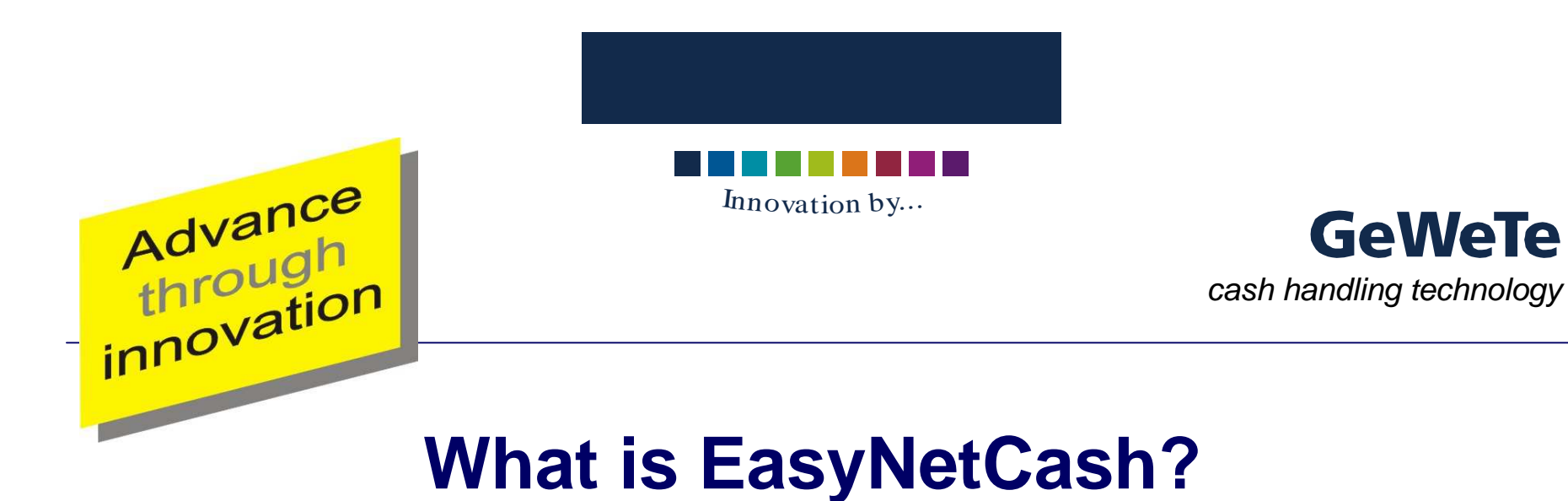

- **You have your own webshop for selling e.g. tickets.** Or:
- **P** You are provider of a POS software with HTML front-end.

And:

**• You are looking for a vending machine.** 

**>** Then **EasyNetCash** is the solution for you!

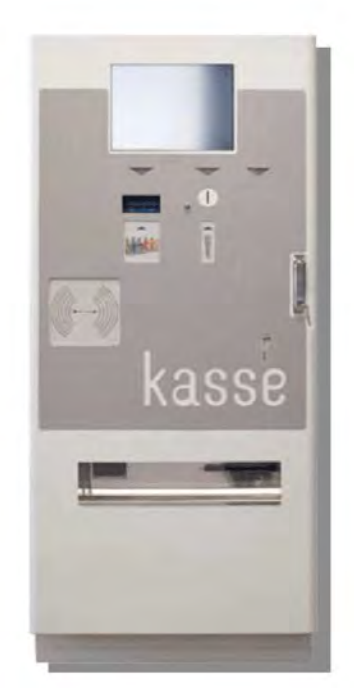

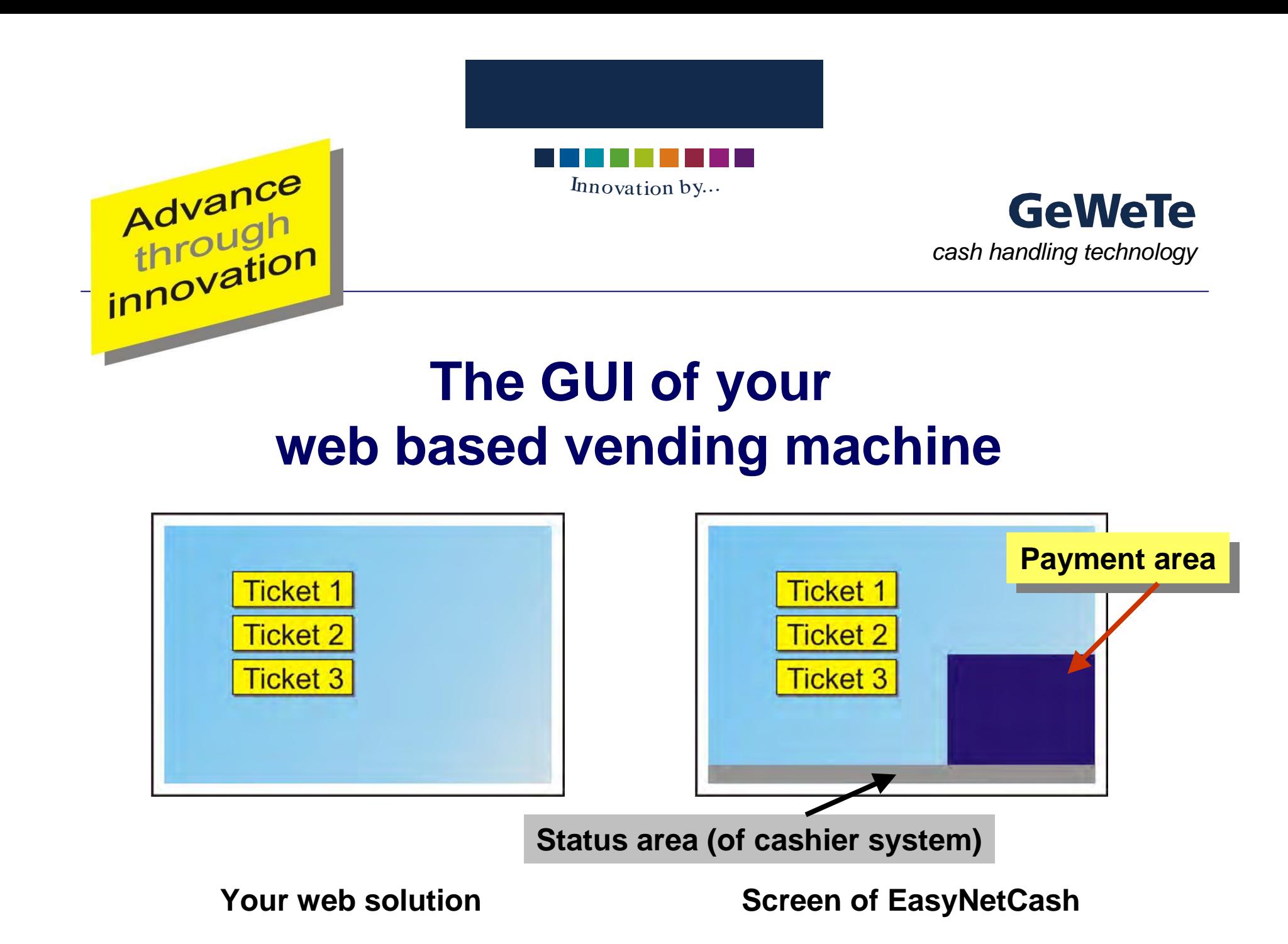

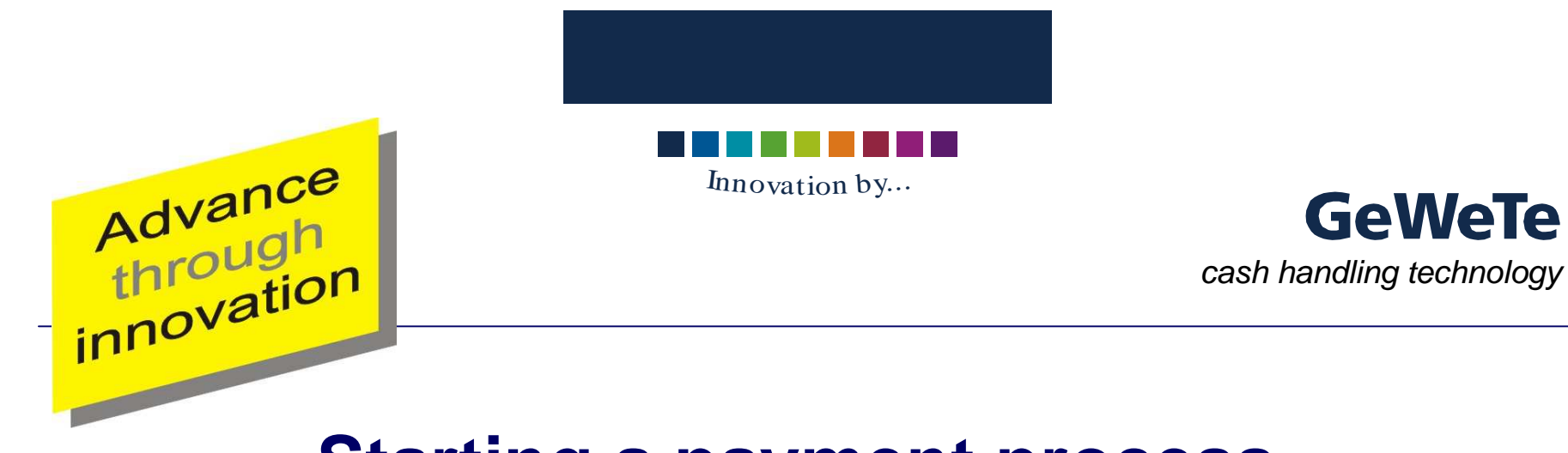

### **Starting a payment process**

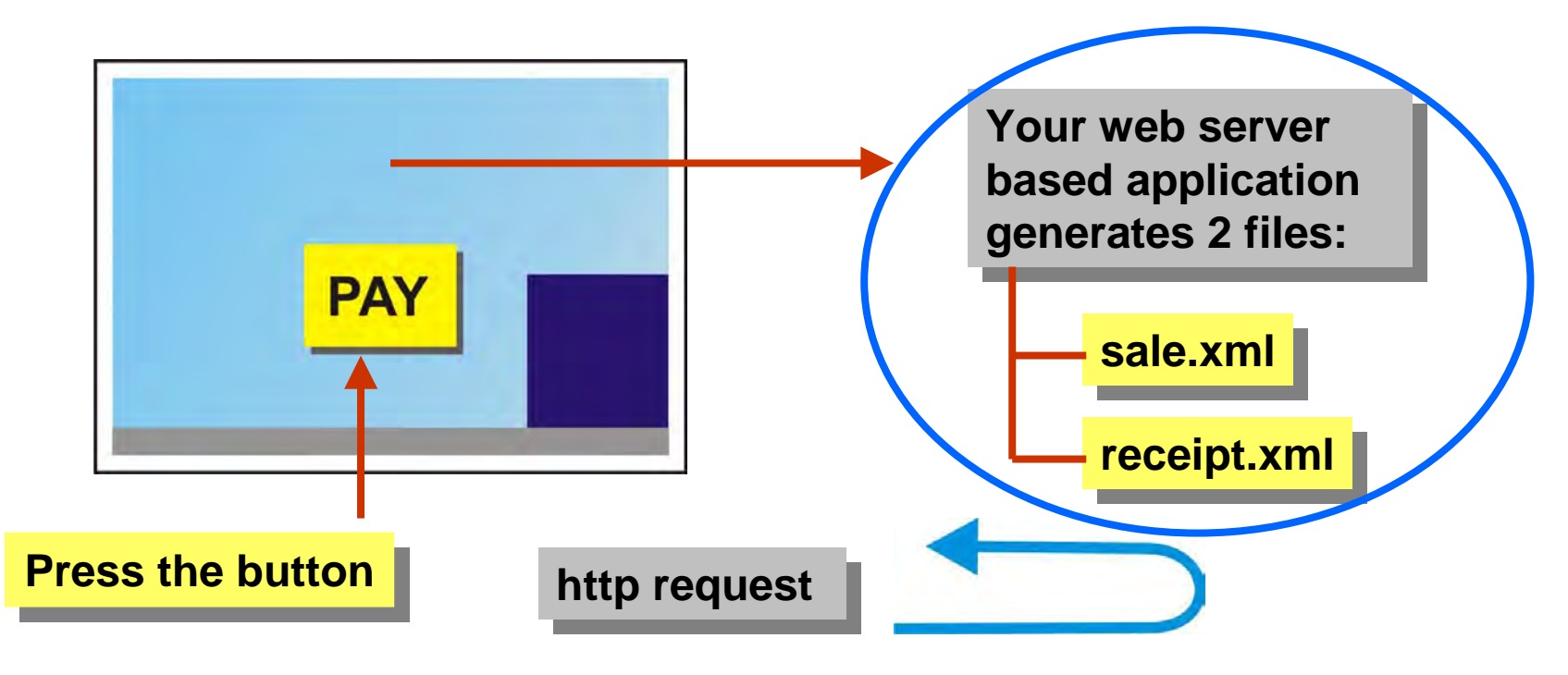

EasyNetCash system reads these <sup>2</sup> files (polling)

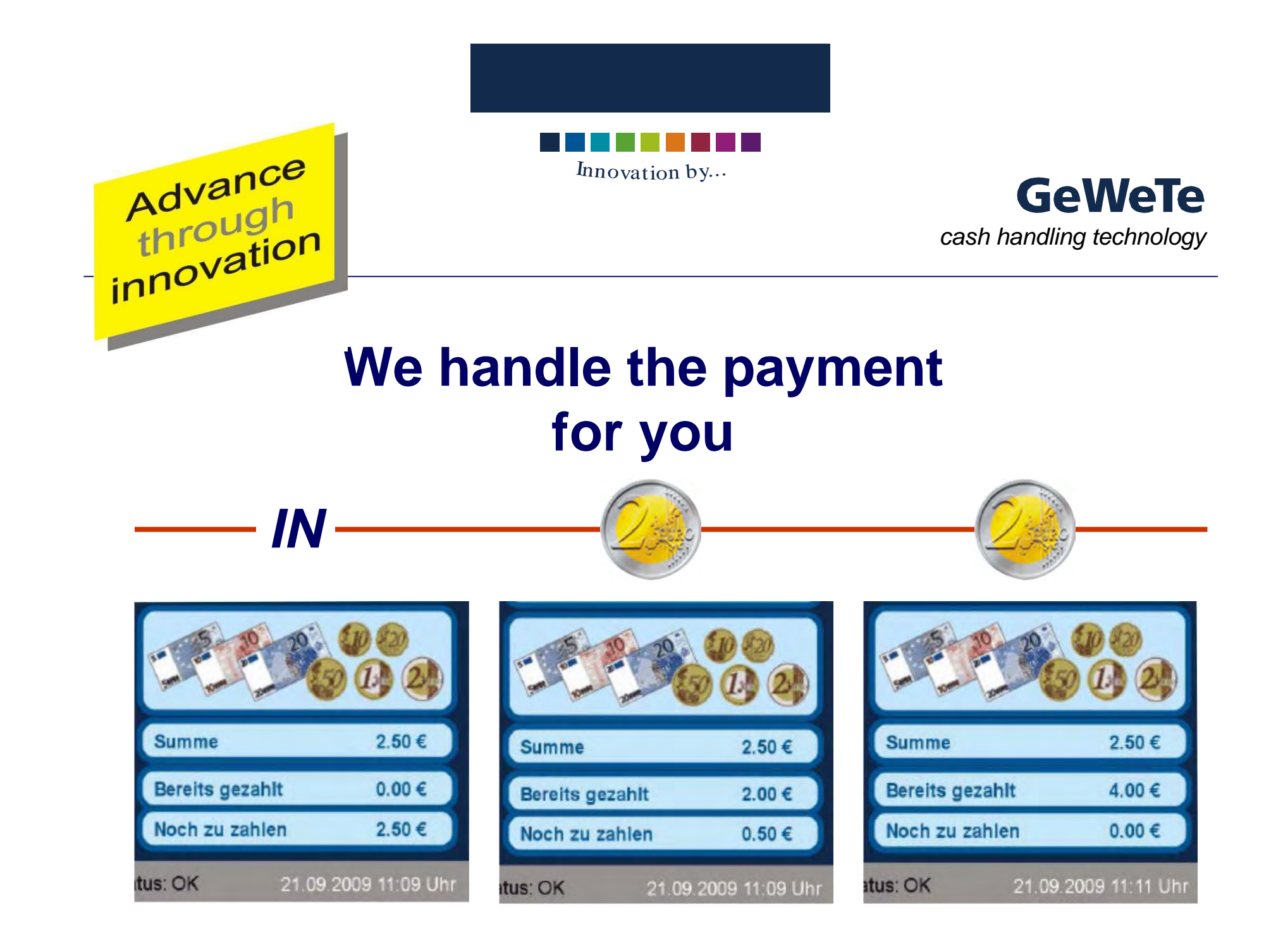

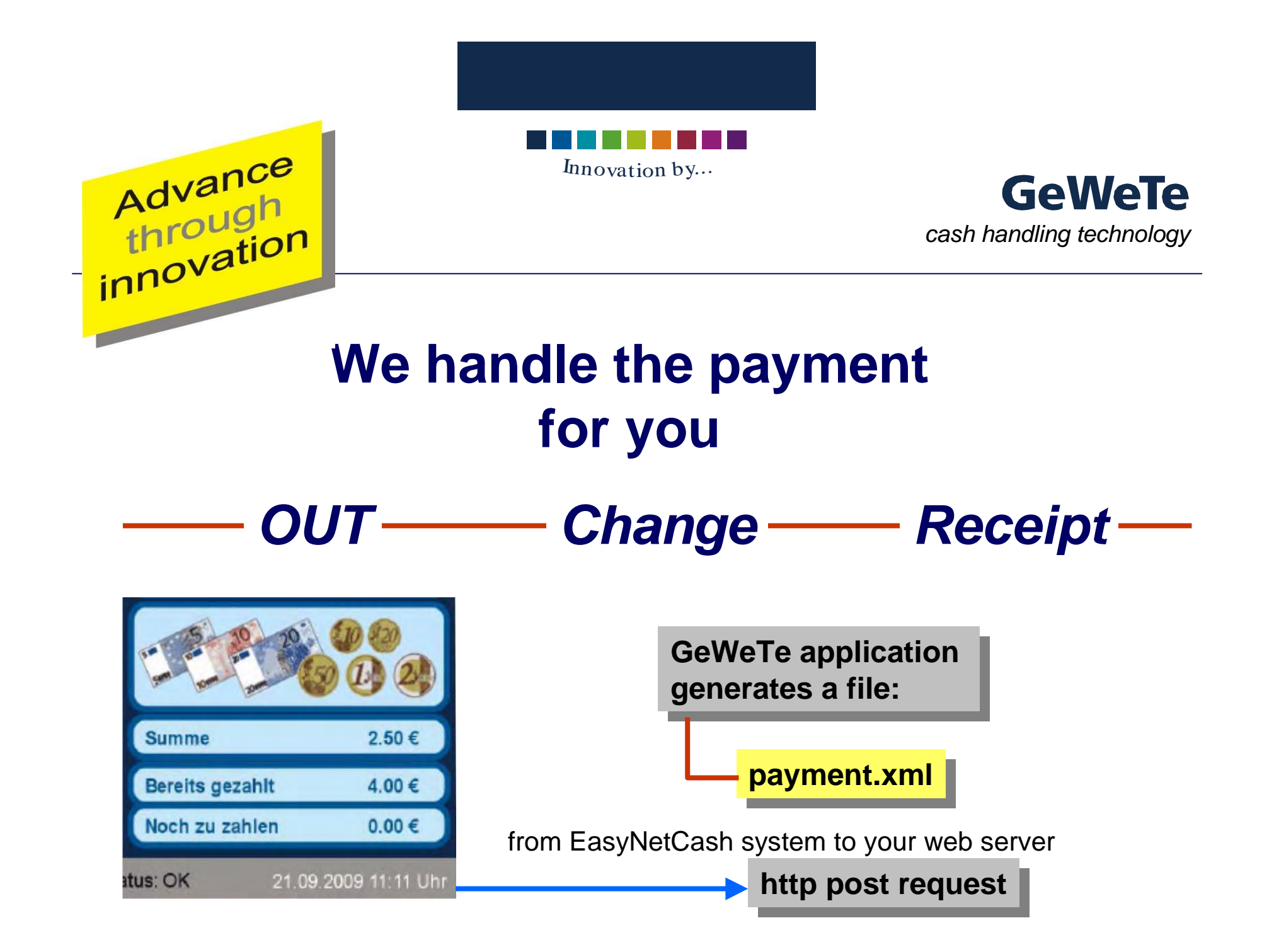

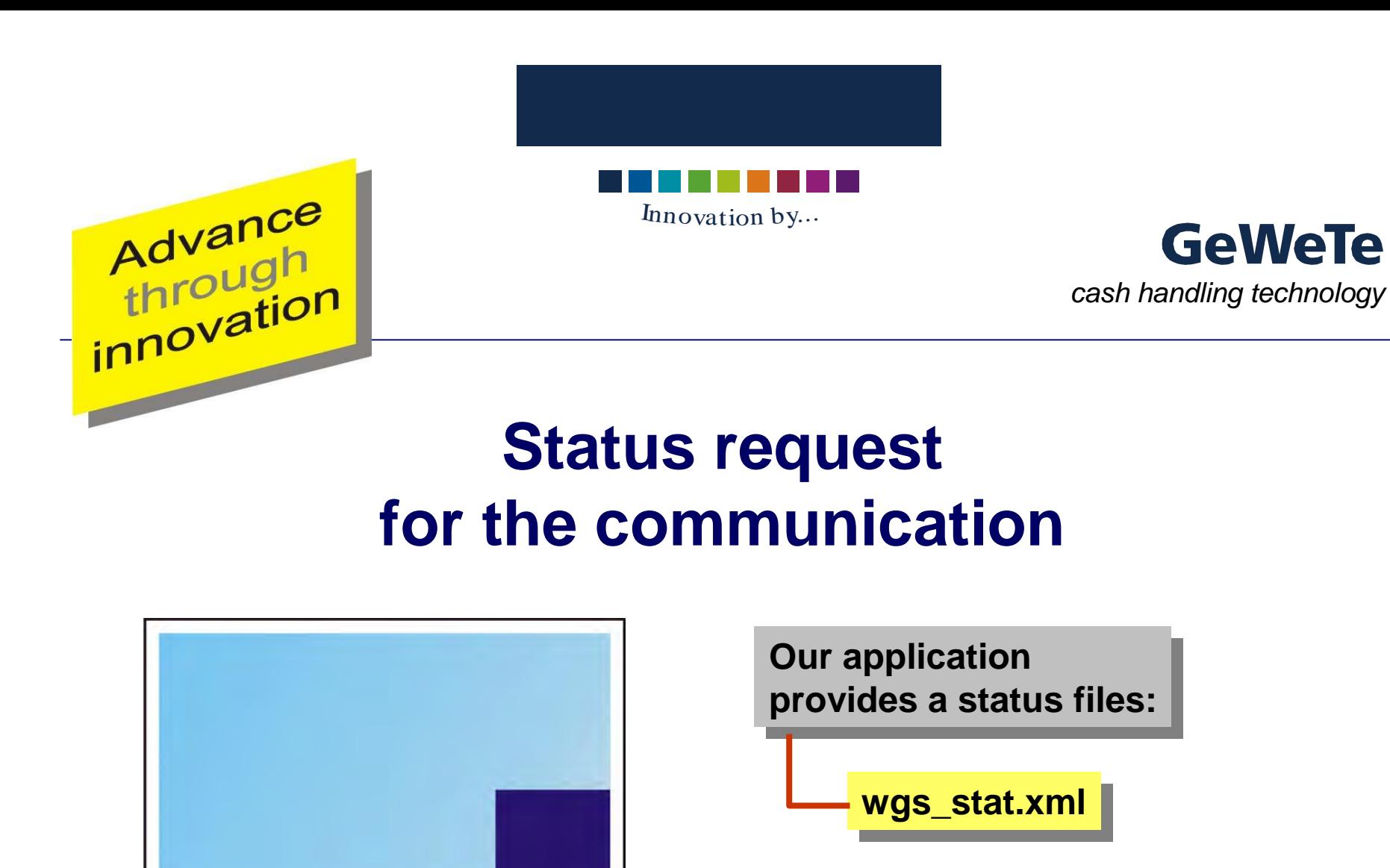

- "start", "idle", "busy", "stop"
- Errorstate (10 bit string)

from EasyNetCash system to your web based application

**http post request http post request**

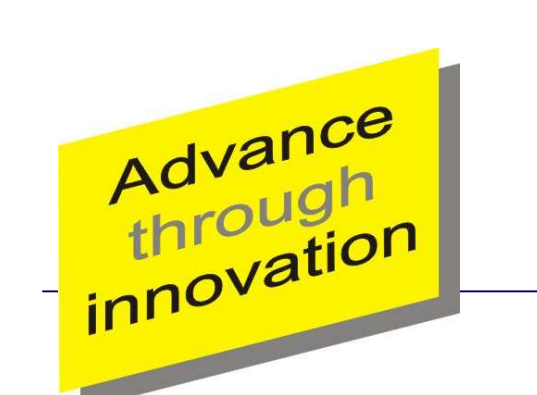

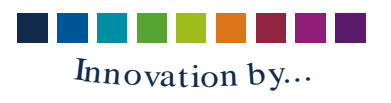

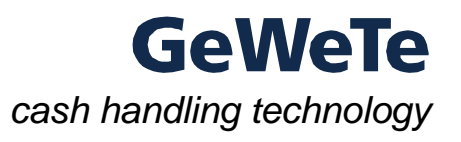

## **You need 3 Steps for your own vending machine**

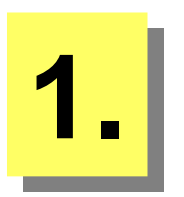

**1** Design and code your own web presentation **1.**<br>**1.** Within the dimensions of 1024 x 710 pixels within the dimensions of 1024 x 710 pixels. within the dimensions of 1024 x 710 pixels.

> Provide <sup>a</sup> submit buttonPAY" to pass control to the EasyNetCash system.

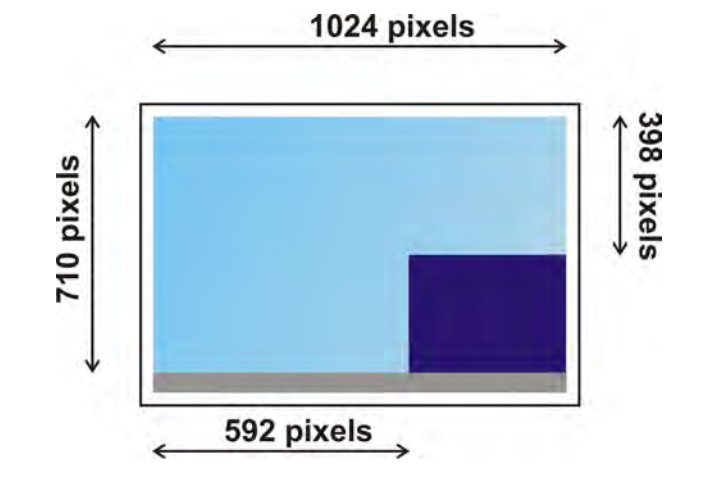

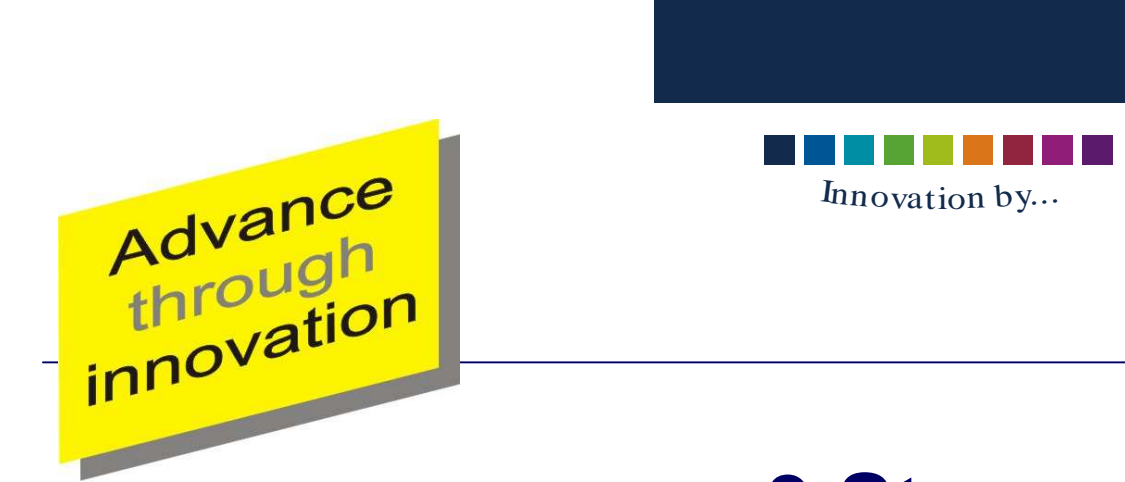

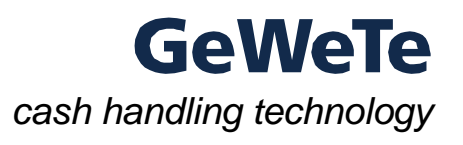

**sale.xml sale.xml**

**receipt.xml receipt.xml**

**wgs\_stat.xml wgs\_stat.xml**

**payment.xml payment.xml**

## **3 Steps to your own cashier system**

**Include script code** *(e.g. PHP)* **that generates** 

ا ا ■ XML files specifying the sales data and the sales of the sales of the sales of the sales of the sales of the sales and the sales and the sales and the sales and the sales and the sales and the sales and the sales and th receipt text to be printed

#### and

**2. 2.**

۰, ■ analyzes the XML files generated by the<br>EasyNet system and accordingly controls  $\sf EasyNet$  system and accordingly controls your web presentation. your web presentation. Ξ

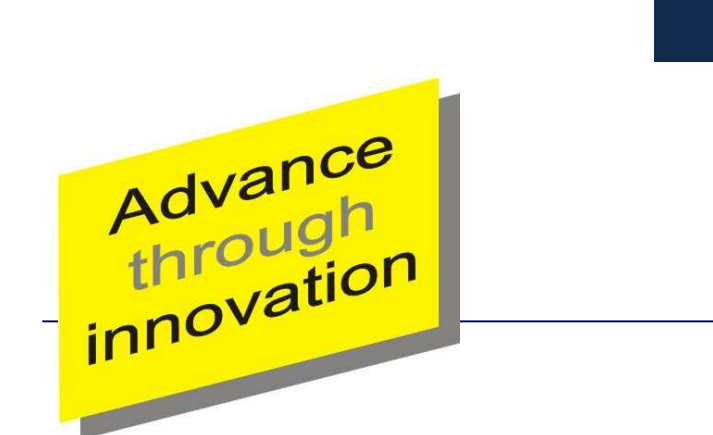

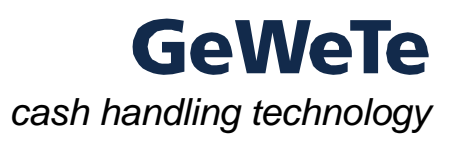

### **3 Steps to your own cashier system**

Innovation <sup>b</sup>y...

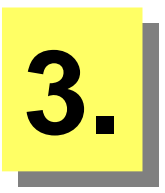

Install your web application on your HTTP Install your web application on your HTTP server and configure the URL of yourHTTP-GUI in the EasyNetCash system. HTTP-GUI in the EasyNetCash system.

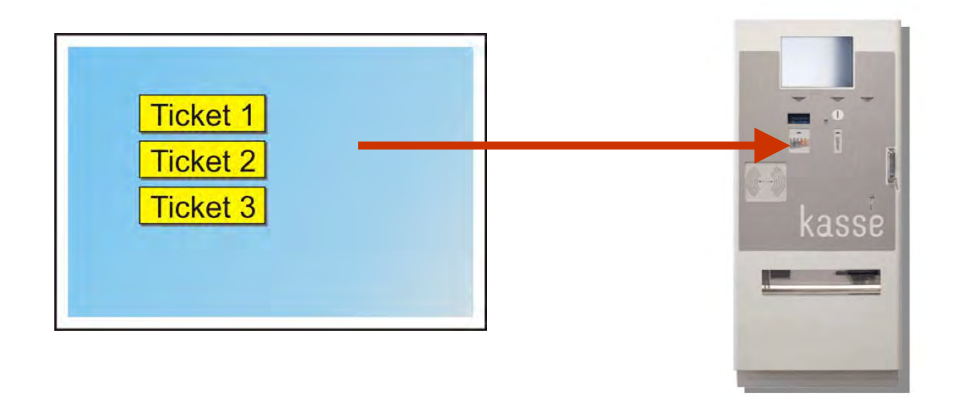

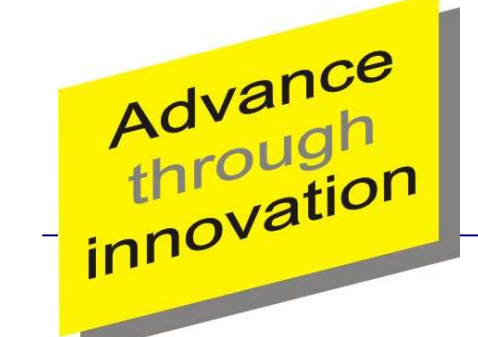

Innovation <sup>b</sup>y...

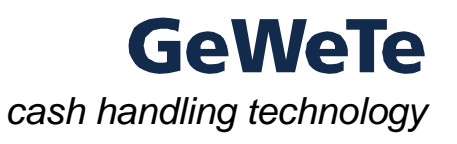

# **XML-Files for communicationwgs\_stat.xml**

<WGS\_Stat><WGS\_Stat><Date> … </Date><Date> … </Date><Signatur> … </Signatur>

</WGS\_Stat></WGS\_Stat>

<Action> … </Action> "Start", "Idle", "Busy", "Stop"<Action> … </Action> "Start", "Idle", "Busy", "Stop" <Status> … </Status> Errorstate of machine (10 Bit SYS\_FST) <Status> … </Status> Errorstate of machine (10 Bit SYS\_FST) s Date and time<br>Constantine Consultance de Security code Security code Date and time

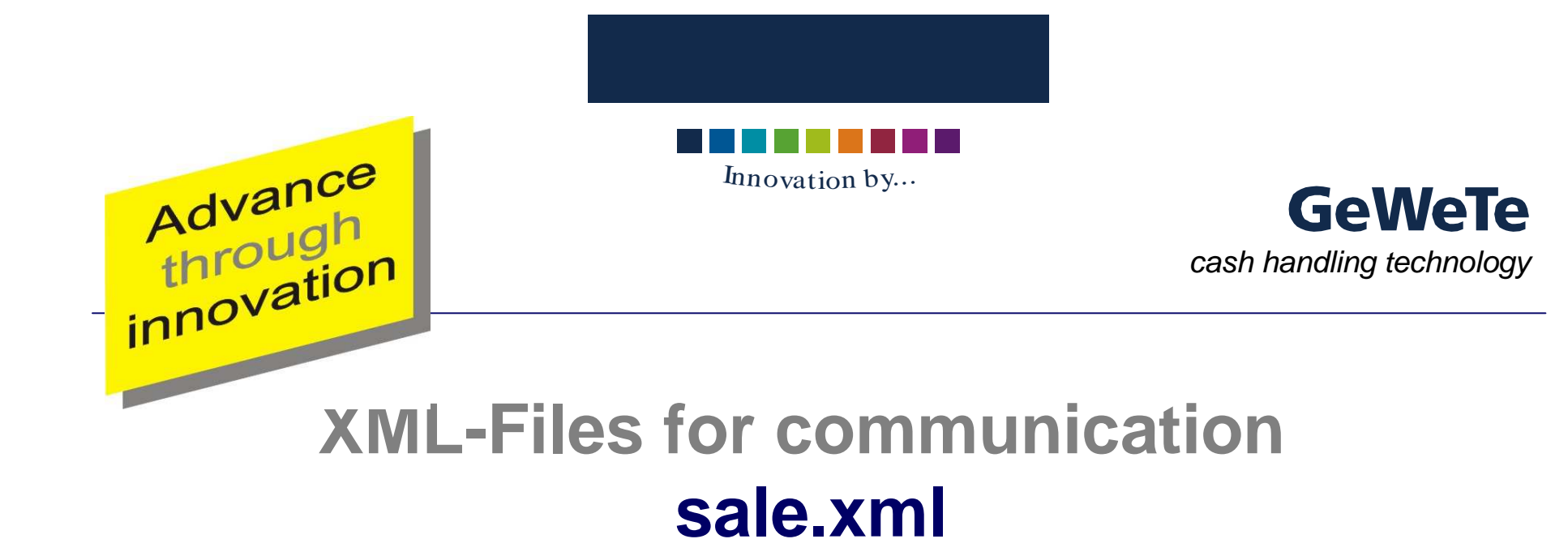

<Sale><Sale>

<TAN> … </TAN> <TAN> … </TAN>

<Amount> … </Amount><Amount> … </Amount><Signatur> … </Signatur> </Sale></Sale>

 Tansactionnumber defined by the web application Amount that the customer has to pay Amount that the customer has to pay Security code Security code Tansactionnumber

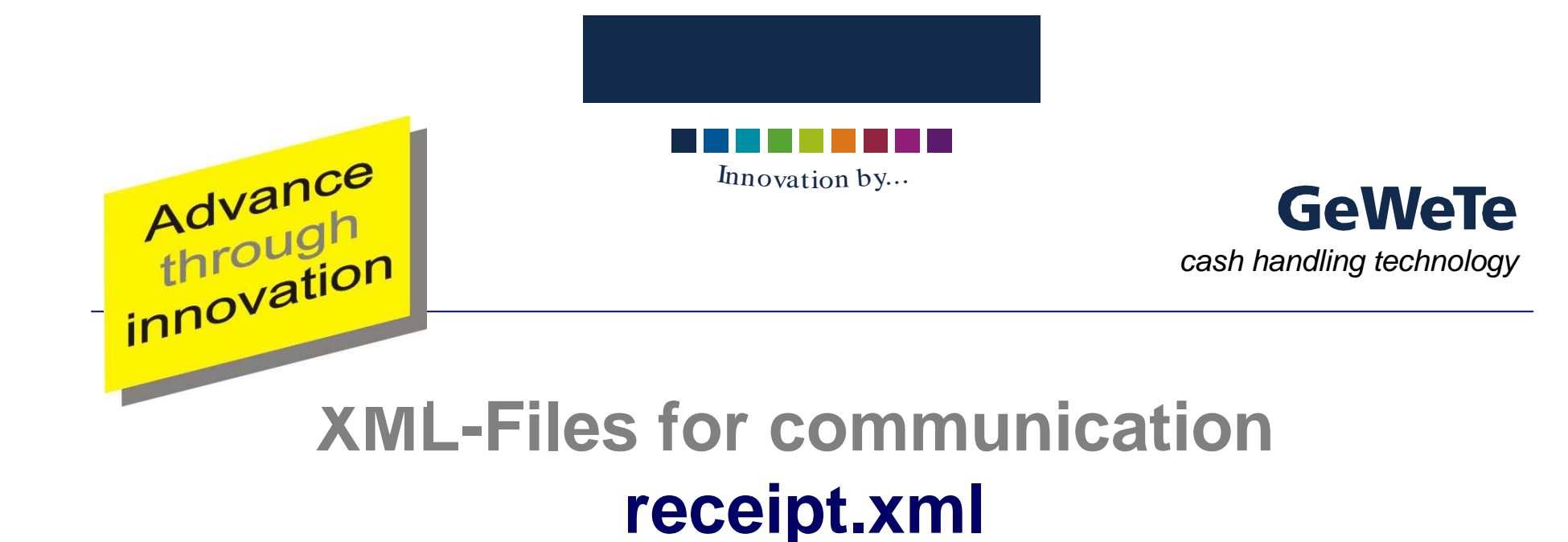

<Receipt><Receipt>

- <ReceiptGrafics> … </ReceiptGrafics> <ReceiptGrafics> … </ReceiptGrafics>
- <ReceiptText> … </ReceiptText><ReceiptText> … </ReceiptText>

</Receipt></Receipt>

 empty or number of print empty or number of print text that shall be printed text that shall be printed in a defined formate

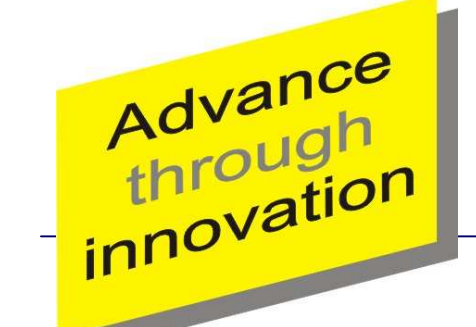

Innovation <sup>b</sup>y...

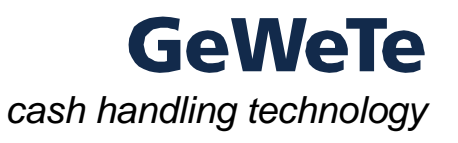

# **XML-Files for communicationpayment.xml**

#### <Payment><Payment>

- <TAN> … </TAN> <TAN> … </TAN>
- <PaymentStatus> … </PaymentStatus><PaymentStatus> … </PaymentStatus>
- <WGSStatus> … </WGSStatus><WGSStatus> … </WGSStatus>
- <AmountPaid> … <AmountPaid><AmountPaid> … <AmountPaid>
- <AmountInserted> … </AmountInserted><AmountInserted> … </AmountInserted>
- <AmoutReturned> ... </AmountReturned><AmoutReturned> ... </AmountReturned>
- <PaymentMethod> ... </PaymentMethod><PaymentMethod> ... </PaymentMethod>
- <Date> ... </Date><Date> ... </Date>
- <Signatur> … </Signatur><Signatur> … </Signatur>

</Payment></Payment>

Transaktionnumber from the sale.xml<br>ClaymontCtatus, Claymonde of the newmeat Statuscode of the payment<br>Fire relate from the meeting Errorstate from the machine (10 Bit SYS\_FST) Errorstate from the machine (10 Bit SYS\_FST) payed amount inserted money<br>Change (circa h change (given back)<br>Bay made ("seab", "o Pay mode ("cash", "ec") Pay mode ("cash", "ec") Pate and time<br>Security code Security code Security code Transaktionnumber from file sale.xml Statuscode of the payment payed amount inserted money change (given back) Date and time